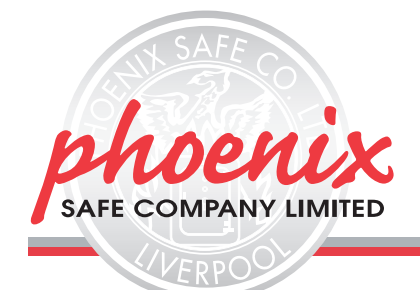

## **1. OPENING THE LOCK**

**1.1.** Press«ON» – single acoustic signal and green LED;

**1.2.** Enter master or user code, consisting of 6...8 symbols (master code set up in the factory, 1-2-3-4-5-6, the user code is not activated); **1.3.** Press«ENTER». After the green LED is activated the lock is ready to open during 5 seconds.

## **2. PROGRAMMING**

### **2.1 Master-code programming:**

- Press «ON»;
- Press «ENTER»;
- Press «1»;
- Press «ENTER»;
- Enter valid master-code and press «ENTER»;
- Enter new master-code (6 symbols minimum, 8 symbols maximum) and press«ENTER»;
- Enter new master-code again and press «ENTER».

A correct input of the valid or new master-code followed by a double acoustic signal and green LED. An incorrect input of the actual or new master-code followed by a single long beep and red L.E.D..

#### **2.2 User-code programming (using master-code)**

- Press «ON»:
- Press «ENTER»;
- Press «2»:
- Press «ENTER»;
- Enter valid master-code and press«ENTER»;
- Enter user-code (6 digits minimum and 8 digits maximum) and press«ENTER»;
- Enter user-code again and press «ENTER».
- **2.3 User-code programming (without using master-code)**
- Press «ON»:
- Press «ENTER»;
- Press «3»:
- Press «ENTER»;
- Enter valid user-code and press«ENTER»;
- Enter new user-code (6 minimum, 8 maximum) and press «ENTER»;
- Enter new user code again and press «ENTER».

# **2.4 Deleting the user-code**

- Press «ON»;
- Press «ENTER»;
- Press «0»;
- Press «ENTER»;
- Enter valid master-code and press«ENTER»;

#### The user code is deleted, only the master-code is valid. **2.5 Dual code programming (master code and user code must al-**

**ready be programmed to enable this function)**

- Press «ON»:
- Press «ENTER»;
- Press «7»:
- Press «ENTER» (If only master code is active, there will be a short acoustic signal and red LED will be turn on. The lock will then turn off, and the red LED will no longer be visible).
- Enter valid master code and press «ENTER»;
- **2.6 Opening the lock using dual code function:**
- Press «ON»;
- Enter valid master code;
- Press «ENTER»;

**2.6.1** There will be a short acoustic signal accompanied by green LED. **2.6.2** During the next 60 seconds with intervals of 5 seconds there will be short acoustic signals accompanied by green LED. During this time a valid user code must be entered, followed by «ENTER».

**2.6.3** If the user code is entered correctly, the lock will open, accompanied by a short acoustic signal and green LED.

**2.6.4** If the user code is not entered or is entered incorrectly during the 60 seconds, there will be a long acoustic signal accompanied by red LED. The lock then powers down and the opening procedure has to be repeated from the beginning.

**2.6.5** If the master code is entered incorrectly, there will be a long acoustic signal accompanied by red LED. The lock then powers down.

**2.7 Turning off Dual Code:**

- Press «ON»;
- Press «ENTER»:
- Press «8»: • Press «ENTER»;
	-
- Enter valid master code and press «ENTER»

# **2.8 Programming of Time delay and Opening time window.**

The time delay (TD) function refers to the period of time which must elapse before the lock can be opened. The opening time window (OTW) is the period during which the lock may be opened after the TD has elapsed. Any valid code can be provided with a TD or OTW function.

- Press «ENTER»;
- Press «6»;
- Press «ENTER»;
- Enter valid user code or master-code and press «ENTER»;
- Enter a 2-digit number that will stand for the TD (01 -99 minutes) and a number for the OTW (1-9 minutes). For example: 092 – 9 minutes for TD, and 2 minutes – for the OTW.

## **Opening with the help of the programmed TD and OTW.**

- Press «\*»;
- Input valid user-code or master-code: green visual signal
- Automatic start of TD: red visual and acoustic signals every 5 seconds
- After end of TD acoustic signal
- Automatic start of OTW: green visual and acoustic signal every 5 seconds
- Enter valid code once again during OTW: green visual signal
- By pressing «ENTER» during TD period this function is interrupted. The entire sequence must then be repeated in order to open again.

# **Cancellation of programmed TD/OTW**

- Press «ON»
- Press «ENTER» ;
- Press «6» ;
- Press «ENTER»;
- Input valid user or master code and press «ENTER»;
- Input 0-0-0 for cancelation of TD and OTW.

#### **2.9 Sound Off/ On**

- Push «ON» button ;
	- Push «ENTER» button:
	- Push «5» button;
- Push «ENTER» button ;
- Input the actual master-code and push «ENTER» button; Acoustic and light signals are the same as when programming the master-code.

# **3. INSUFFICIENT POWER SUPPLY**

Low voltage is shown by the red LED and quintuple acoustic signal. There is still sufficient energy for opening. Any change of code is not possible whilst a low battery indication is displaying.

#### **4. ERROR DIAGNOSES WHEN CHANGING THE ACTUAL MASTER CODE.**

This is the service function and it is indispensable for authenticity of the master-code input.

- Push «ON» button;
- Push «ENTER» button:
- Push «4» button;
- Push «ENTER» button;
- Input the service-code «160400» and push «ENTER» button;
- If the lock has ever been opened with the help of the actual mastercode, after pushing «ENTER» button-quintuple buzz will follow and the green L.E.D./ will blink 5 times.

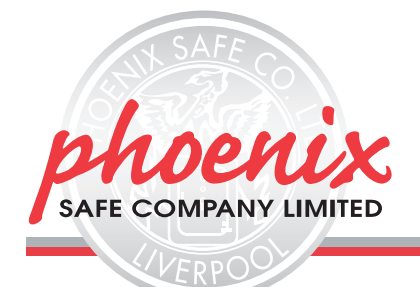

# **5. BATTERIES**

1 x 9V Alkaline Battery is required to activate the lock. Used batteries should not be disposed of with normal domestic waste. These should be disposed of at approved collection points. You may also return used batteries to your retailer at their expense (where applicable).

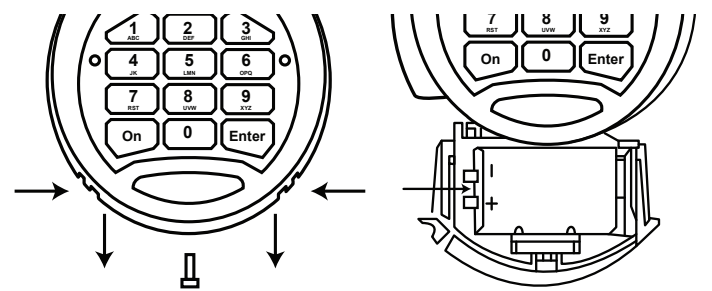

## **BASE FIXING FOR THE FS1920 SERIES**

Thank you for purchasing a Phoenix Safe. Your safe is ready prepared for base fixing / rear fixing (dependent on the model purchased), with fixing bolts for concrete supplied.

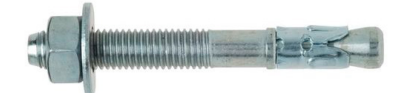

To fix your safe, follow the instructions to the below, using the dimensions in the table.

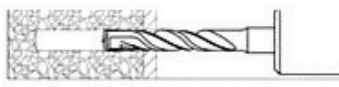

Drill the hole according to the dimensions (C&D)

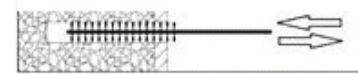

Clean the hole with a brush to remove debris.

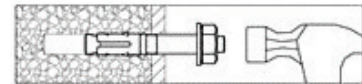

Insert the anchor bolt through the base of the safe and tap down using with the help of a hammer.

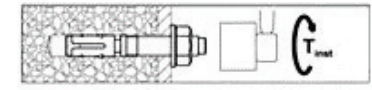

Screw the anchor bolt until it will tighten no further.

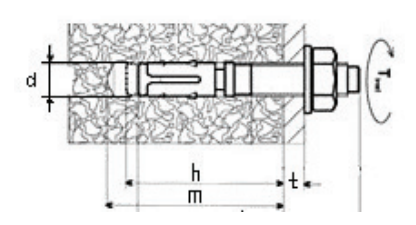

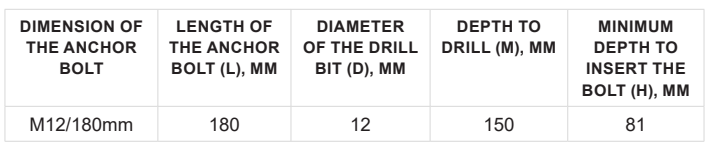

# **FRENCH**

### **1. OUVRIR LE COFFRE**

**1.1.** Appuyez sur "ON" - simple signal sonore et voyant vert **1.2.** Entrez code maître ou code utilisateur de 6...8 symboles ( code usine installée1.2.3.4.5.6, le code utilisateur n'est pas activé); **1.3.** Appuyez " ENTER". Une fois le voyant LED vert activé , la serrure peut être ouverte pendant 5

secondes. **2. PROGRAMMATION**

# **2.1 Programmation du code maître:**

# • Appuyez "ON"

- Appuyez "ENTER"
- Appuyez "1"
	- Appuyez "ENTER"
	- Entrez le code maître actuel et appuyez sur "ENTER"
- Entrez un nouveau code maître ( 6 chiffres minimum , 8 chiffres maximum) et appuyez "ENTER";
- Entrez encore une fois le nouveau code maître et appuyez sur "ENTER".

Signaux visuel et sonore sont les mêmes que lors de l'ouverture. La programmation du nouveau ou valide code maître - Double signaux sonores et voyant vert. Programmation incorrecte du nouveau code ou valide code maître - ( moins de 6 chiffres ou incorrect entrée lors de la 2ème répétition) - simple long bip et LED rouge . Aprés une entrée incorrecte répétez la programmation en appuyant sur "ENTER"

#### **2.2 Programmation d'un code utilisateur ( utilisant le code maître)**

- Appuyez "ON"
- Appuyez " ENTER"
- Appuyez " 2"
- Appuyez "ENTER"
- Entrez le code maître valide et appuez sur "ENTER"
- Entrez un code utilisateur ( 6 chiffres minimum , 8 chiffres maximum) et appuyez "ENTER"
- Entrez le code utilisateur une fois de plus puis appuyez "ENTER"
- **2.3 Programmation du code utilisateur ( sans le code maître)**
- Appuyez "ON"
- Appuyez " ENTER"
- Appuez "3"
- Appuyez "ENTER"
- Entrez code utilisateur valide et appuyez "ENTER"
- Entrez un nouveau code utilisateur ( 6 chiffres minimum , 8 chiffres maximum) puis appuyez sur "ENTER";
- Entrez encore une fois le nouveau code utilisateur et appuyez "ENTER".

#### **2.4 Annulation du code utilisateur**

- Appuyez "ON"
- Appuyez "ENTER"
- Appuyez " 0"
- Appuyez "ENTER"
- Entrez le code maître valide et appuyez sur " ENTER"

Le code utilisateur est annulé, seulement le code maître est valide. **2.5 Programmation double code ( code maitre et code utilisateur doivent être déjà installés pour permettre cette fonction)**

- Appuyez "ON"
- Appuyez "ENTER"
- Appuyez "7"
- Appuyez "ENTER" ( seulement si le code maître est activé, il y aura un court signal sonore et LED rouge. La serrure se fermera, et le voyant rouge ne se verra plus)
- Entrez le code maître valide et appuyez " ENTER"
- **2.6 Ouverture utilisant la double fonction**
- Appuyez " ON"
- Entrez le code maître valide
- Appuyez 'ENTER"

**2.6.1** Si le code maître est entré correctement, puis après la période du time delay ( si cette fonction est programmée) ou immédiatement ( si la fonction Time delay n'est pas programmée) il y aura un court signal sonore suivi du voyant vert.

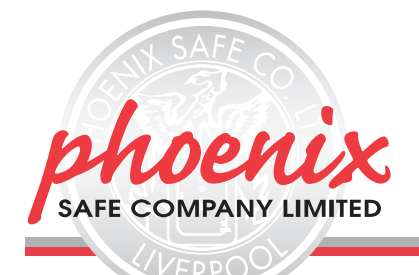

**2.6.2** Pendant les prochaines 60 sencondes avec 5 secondes d'interval il y aura un court signal acoustic puis un voyant vert. Pendant cette période un code utilsateur correct doit être entré, puis appuyez sur "ENTER". **2.6.3** Si le code utilisateur est entré correctement , la serrure s'ouvrira,

suivi d'un court signal sonore et voyant vers.

**2.6.4** Si le code utilisateur n'est pas entré ou entré incorrectement pendant 60 secondes, il y aura un long signal sonore suivi du voyant rouge. La serrure se fermera ainsi que le voyant rouge, et la procédure doit être recommencée depuis le début.

**2.6.5** Si le code maître est entré incorrectement, il y aura un long signal sonore suivi d'un voyant rouge. La serrure se fermera ainsi que le voyant rouge.

#### **2.7 Désactiver la fonction double code**

- Appuyez "ON"
- Appuyez "ENTER"
- Appuyez "8"
- Appuyez "ENTER"

• Entrez le code maître valide et appuyez sur "ENTER"

#### **2.8 Programmation de la fonction Time Delay**

Le Time Delay (TD) est la période après avoir saisie le code valide jusqu'à l'ouverture effective de la serrure. Le Opening Time Window ( OTW) est la période d'ouverture après l'expiration de la période de temporisation , au cours de laquelle il est possible d'ouvrir la serrure en entrant le code valide une fois de plus.

- Appuyez "ENTER"
- Appuyez "6"
- Appuez "ENTER"
- Entrez un code utilisateur ou code maître valide et appuyez sur " ENTER"
- Entrez un nombre à deux chiffres qui sera pour le TD ( 1-99 minutes) et un nombre pour le
- OTW ( 1-9 minutes). Par exemple: 092 9 minutes pour TD, et 2 minutes pour OTW.

#### **Ouverture à l'aide du programme TD et OTW**

- Appuvez "
- Entrez code utilisateur ou code maitre valide: voyant vert
- Commencement automatique du TD: voyant rouge et signal sonore toutes les 5 secondes.
- Entrez le code valide encore une fois pendant le OTW: voyant vert
- Si le code est correct, la fonction fonctionne comme indiquée dans 3.1.1 ou 3.1.2

En appuyant sur " ENTER" pendant la période de TD cette fonction est interrompue. La séquence entière doit être recommencée afind'ouvrir. **Annulation du programme TD/OTW**

# • Appuyez "ON"

- Appuyez " ENTER"
- 
- Appuyez "6"
- Appuez "ENTER"
- Entrez code utilisateur ou code maître valide puis appuyez "ENTER"
- Enrtrez 0-0-0 pour l'annulation du TD et OTW

# **2.9 Son On/Off**

- Appuyez "ON"
- Appuyez "ENTER"
- Appuyez "5" • Appuyez "ENTER"
- Entrez le code maître actuel puis appuyez "ENTER";

Les signaux sonores et visuels sont les mêmes que lors de la programmation du code maître.

# **3. PUISSANCE INSUFFISANTE**

L'alimentation d'une pile faible sera montrée par le voyant rouge et 5 signaux sonores. Il y a néanmoins suffisament d'energie pour ouverture. Il est interdit d'appuyez sur le bouton "ENTER" pour changer les codes. Cela est indiqué par un seul long bip et voyant rouge.

# **4. SERVICE LORS DU CHANGEMENT DU CODE MAÎTRE ACTUEL**

Ceci est la fonction de service et elle est indispensable pour l'authenticité de l'entrée du code maître.

- Appuyez "ON"
- Appuyez " ENTER"
- Appuyez "4"
- Appuyez "ENTER"

• Entrez le code de service " 160400" et appuyez sur le bouton "ENTER" Si la serrure a déjà été ouverte à l'aide du code maître actuel, aprés avoir appuyez sur " ENTER", 5 sons bourdonnant suivront et le voyant vert LED clignotera 5 fois.

#### **5. BATTERIES**

1 x 9V Alkaline Battery is required to activate the lock. Used batteries should not be disposed of with normal domestic waste. These should be disposed of at approved collection points. You may also return used batteries to your retailer at their expense (where applicable).

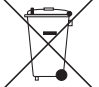

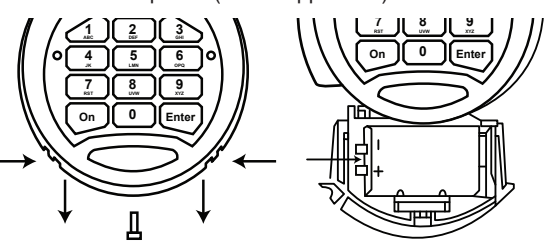

#### **FIXATION AU SOL DE LA SÉRIE FS1920**

Merci d'avoir acheté un coffre-fort Phoenix. Votre coffre-fort est prêt pour une fixation au sol/ fixation arrière (selon le modèle acheté), avec boulonnerie pour sol / mur en béton fournis.

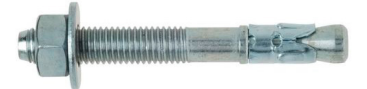

Pour fixer votre coffre-fort, suivez les instructions ci-dessous, en utilisant les dimensions dans le tableau.

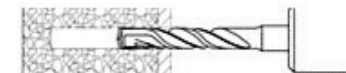

Percer le trou selon les dimensions (C & D)

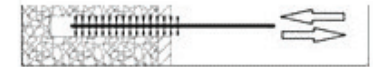

Nettoyez le trou avec une brosse pour enlever les débris.

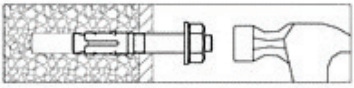

Insérez le boulon d'ancrage dans la base du coffre-fort et appuyez

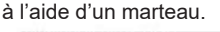

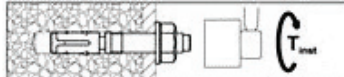

Vissez le boulon d'ancrage jusqu'à ce qu'il ne tourne plus.

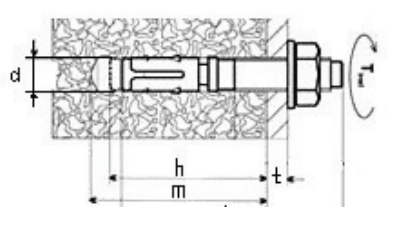

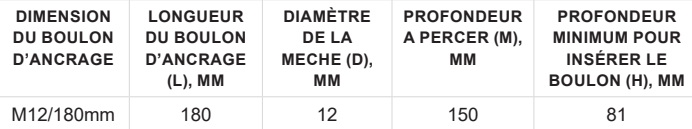

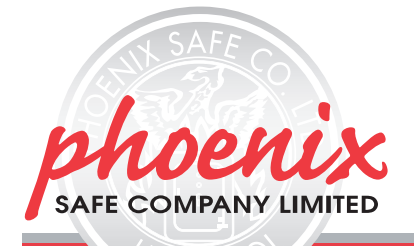

# **GERMAN**

## **1. ÖFFNEN DES TRESOR**

# **1.1. Öffnen mit einem Benutzer- oder Mastercode**

- Drücken Sie die Taste "ON" Es ertönt ein akustischen Signal und grünen LED blinkt auf;
- Geben Sie einen gültigen Master- oder Benutzercode (bei Auslieferung der Mastercode ist
- 1-2-3-4-5-6, der Benutzercode ist nicht aktiviert) ein. Der Code kann aus 6...8 Ziffern bestehen;
- Drücken Sie die Taste "ENTER". Nach korrekter Codeeingabe ertönt ein Doppelsignal und die grüne LED leuchtet. Drehen Sie nun den Drehgriff (links von der Tastatur) binnen fünf (5)

Sekunden nach rechts um den Tresor zu öffnen.

#### **1.2 Vieraugen-Idenfikation (diese Funktion ist gueltig, nur wenn der Benutzer- und Mastercode aktiviert sind).**

- 1.2.1 Vieraugen-Idenfikation einstellen
- Drücken Sie die Taste "ON";
- Drücken Sie die Taste "ENTER";
- Drücken Sie die Taste "7";
- Drücken Sie die Taste "ENTER" (falls der Benutzercode nicht aktiviert ist, ertönt ein Signal und die rote LED leuchtet);
- Geben Sie einen gültigen Mastercode ein und drücken die Taste "ENTER".
- 1.2.2 Öffnen des Tresor mit Vieraugen-Idenfikation
- Drücken Sie die Taste "ON";
- Geben Sie einen gültigen Mastercode ein und drücken die Taste "ENTER";
- Während 60 Sekunden geben Sie einen gültigen Mastercode ein und drücken die Taste "ENTER".
- 1.2.3 Vieraugen-Idenfikation löschen
- Drücken Sie die Taste "ON";
- Drücken Sie die Taste "ENTER";
- Drücken Sie die Taste ...8"
- Drücken Sie die Taste "ENTER";
- Geben Sie einen gültigen Mastercode ein und drücken die Taste "ENTER".

Falls der Master- oder Benutzercode ungültig ist, oder der Benutzercode nicht aktiviert war, ertönt ein Signal und die rote LED leuchtet, und das Schloss löscht.

Falls ein ungültiger Master- oder Benutzercode 3 mal eingegeben wurde, ertönt ein Signal und die rote LED leuchtet, und das Schloss wird für 5 Minuten blockiert.

# **2. PROGRAMMIERUNG**

#### **2.1. Programmierung eines neuen Mastercode:**

- Drücken Sie die Taste "ON";
- Drücken Sie die Taste "ENTER":
- Drücken Sie die Taste "1";
- Drücken Sie die Taste "ENTER";
- Geben Sie einen gültigen Mastercode ein und drücken die Taste "ENTER";
- Geben Sie einen neuen Mastercode ein (6 Symbole Minimum, 8 Symbole Maximum) und drücken die Taste "ENTER";
- Geben Sie den neuen Mastercode noch mal ein und drücken die Taste "ENTER".

#### **2.2. Aktivieren des Benutzercodes**

- Drücken Sie die Taste "ON";
- Drücken Sie die Taste "ENTER";
- Drücken Sie die Taste 2"
- Drücken Sie die Taste "ENTER";
- Geben Sie einen gültigen Mastercode ein und drücken die Taste "ENTER";
- Geben Sie einen neuen Benutzercode ein (6 Symbole Minimum, 8 Symbole Maximum) und drücken die Taste "ENTER";
- Geben Sie den neuen Benutzercode noch mal ein und drücken die Taste FNTFR"

#### **2.3. Ändern des Benutzercodes**

- Drücken Sie die Taste "ON";
- Drücken Sie die Taste "ENTER";
- Drücken Sie die Taste "3";
- Drücken Sie die Taste "ENTER";
- Geben Sie einen gültigen Benutzercode ein und drücken die Taste .ENTER":
- Geben Sie einen neuen Benutzercode ein (6 Symbole Minimum, 8 Symbole Maximum) und drücken die Taste "ENTER";
- Geben Sie den neuen Benutzercode noch mal ein und drücken die Taste "FNTFR"
- **2.4. Löschen des Benutzercodes**
- Drücken Sie die Taste "ON";
- Drücken Sie die Taste "ENTER";
- Drücken Sie die Taste "0";
- Drücken Sie die Taste "ENTER";
- Geben Sie einen gültigen Benutzercode ein und drücken die Taste "ENTER";

Der Benutzercode ist gelöscht, nur der Mastercode ist gültig.

#### **2.5 Time Delay Funktion**

Die Time Delay (TD) Funktion ist eine Zeitperiode, nachdem es unmöglich ist, das Schloss zu öffnen.

Das Öffnungsfenster (ÖF) ist eine Zeitperiode nach der Time Delay, wenn es möglich ist, das Schloss zu öffnen. Jeder gültige Code kann mit der Time Delay- oder Öffnungsfensterfunktion sein.

- Drücken Sie die Taste "ON";
- Drücken Sie die Taste "ENTER";
- Drücken Sie die Taste "6";
- Drücken Sie die Taste "ENTER";
- Geben Sie einen gültigen Mastercode ein und drücken die Taste "ENTER";
- Geben Sie eine zweistellige Nummer, die die gültige TD (01-99 Minuten) und auch eine Ziffer für das ÖF (1-9 Minuten).

Zum Beispiel: Sie geben "092" ein - es bedeutet: 9 Minuten für TD, und 2 Minuten für ÖF.

# **Öffnen des Tresor mit Time Delay und Öffnungsfenster**

- Drücken Sie die Taste "ON";
- Geben Sie einen gültigen Master- oder Benutzercode ein und drücken die Taste "ENTER": die grüne LED leuchtet
- Automatischer Start von TD: ein Signal ertönt und die rote LED leuchtet jede 5 Sekunden
- Ende von TD ein Signal ertönt
- Automatischer Start von ÖF: ein Signal ertönt und die grüne LED leuchtet jede 5 Sekunden
- Geben Sie einen gültigen Master- oder Benutzercode während der ÖF-Zeitperiode ein und drücken die Taste "ENTER": die grüne LED leuchtet.

Wenn Sie die Taste "ENTER" innerhalb TD drücken, bricht diese Funktion ab. Dann muessen Sie die ganze Reihenfolge wiedermachen.

## **Löschen von Time Delay/Öffnungsfenster**

- Drücken Sie die Taste "ON";
- Drücken Sie die Taste "ENTER":
- Drücken Sie die Taste "6";
- Drücken Sie die Taste "ENTER";
- Geben Sie einen gültigen Mastercode ein und drücken die Taste "ENTER";
- Geben Sie "0-0-0" ein.

#### **2.6 Stummschaltung**

- Drücken Sie die Taste "ON";
- Drücken Sie die Taste "ENTER";
- Drücken Sie die Taste "5";
- Drücken Sie die Taste "ENTER";
- Geben Sie einen gültigen Mastercode ein und drücken die Taste "ENTER";

Akustische und LED-Signale sind gleich, wie bei der Mastercodeprogrammierung.

# **3. UNTERSPANNUNGSANZEIGE**

Bei Unterspannung ertönen nach drücken der Taste "ON" fünf (5) akustischen Signale und die roten LED blinkt auf. Es ist verboten, die Taste "ENTER" zu drücken. Es ertönt mit einem

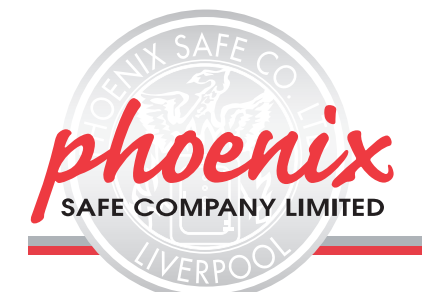

#### Signal, und die rote LED leuchtet.

# **Notbestromung / Öffnung mittels externer Batterie**

Halten Sie eine 9V-Block-Batterie auf die beiden Kontakte (siehe Bild) auf der Tastatur.

### **4. BATTERIEWECHSEL**

Das Batteriefach befindet sich unter der Abdeckung an der Türinnenseite. Ziehen Sie das Batteriefach aus und entnehmen Sie die Batterie vorsichtig aus dem Clip und stecken eine neue Batterie ein. Stellen Sie das Batteriefach zurück.

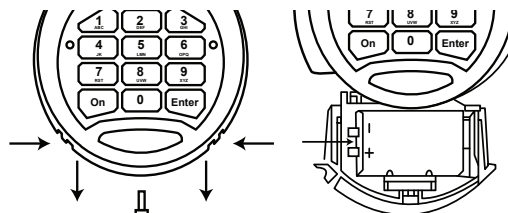

#### **BODENVERANKERUNG, SERIE FS1920**

Vielen Dank, dass Sie sich für ein Produkt aus dem Hause Phoenix Safe entschieden haben. Ihr Safe ist für die Boden bzw. Rückenverankerung (abhängig von dem Modell, dass Sie erworben haben) vorbereitet. Das Verankerungsmaterial für die Befestigung im Beton ist im Lieferumfang enthalten.

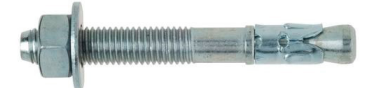

Um den Safe zu verankern folgen Sie bitte der unten stehenden Anweisung bzw. entnehmen Sie die Angaben aus der unten stehenden Tabelle.

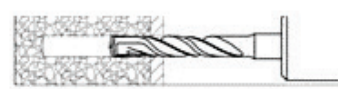

Bohren Sie das Loch abhängig von den Abmessungen (C&D).

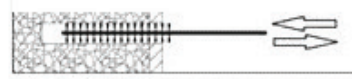

Reinigen Sie die Bohrung mit einer Bürste, um den Schmutz zu entfernen.

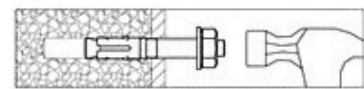

Stecken Sie die Verankerungsbolzen durch den Boden des Safes in das gebohrte Loch und schlagen sie ihn mit Hilfe des Hammers bis ganz nach

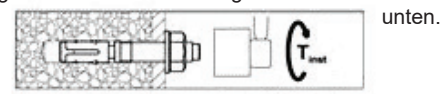

Ziehen Sie die Befestigungsmutter ganz fest.

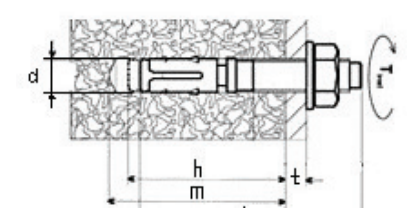

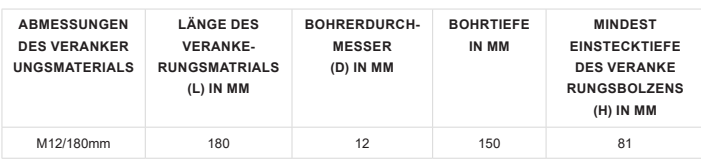

#### **ITALIAN**

#### **1. APRIRE LA SERRATURA**

1.1. Premere«ON» – singolo segnale acustico e LED verde;

1.2. Digitare codice master o utente composti da 6...8 simboli (codice master impostato in fabbrica : 1-2-3-4-5-6, il codice utente non è attivo); 1.3. Premere«ENTER». Una volta acceso il LED verde la serratura può essere aperta entro 5 secondi.

### **2. PROGRAMMAZIONE**

### **2.1 Programmare il codice Master:**

- Premere «ON»:
- Premere «ENTER»;
- Premere «1»:
- Premere «ENTER»;
- Digitare codice master valido e premere «ENTER»;
- Digitare nuovo codice master (6 simboli minimo, 8 simboli massimo) e premere «ENTER»;
- Digitare ancora nuovo codice master e premere «ENTER».

I segnali visivi e acustici sono gli stessi dell'apertura. Corretto inserimento di codice master valido oppure nuovo – doppio segnale acustico e LED verde. Errato inserimento di codice master valido oppure nuovo –(meno di 6 simboli oppure oppure errata digitazione ripetuta). – singolo segnale acustico prolungato e L.E.D rosso.. Una sequenza errata viene indicata da un singolo beep prolungato e LED rosso. Dopo un inserimento errato – ripetere l'inserimento, premere «ENTER».

#### **2.2 Programmare il codice Utente (usando il codice master)**

- Premere «ON»;
- Premere «ENTER»;
- Premere «2»;
- Premere «ENTER»;
- Digitare codice master valido e premere «ENTER»;
- Digitare nuovo codice utente (6 simboli minimo, 8 simboli massimo) e premere «ENTER»;
- Digitare ancora nuovo codice utente e premere «ENTER».
- **2.3 Programmare il codice Utente (senza usare il codice master)**
- Premere «ON»;
- Premere «ENTER»;
- Premere «3»;
- Premere «ENTER»;
- Digitare codice utente valido e premere «ENTER»;
- Digitare nuovo codice utente (6 simboli minimo, 8 simboli massimo) e premere «ENTER»;
- Digitare ancora nuovo codice utente e premere «ENTER».
- **2.4 Cancellare il codice Utente**
- Premere «ON»;
- Premere «ENTER»;
- Premere «0»;
- Premere «ENTER»;
- Digitare codice master valido e premere «ENTER»;
- Il codice utente viene cancellato, solo il codice master è valido.

**2.5 Programmazione doppio codice (codice master e codice utente** 

- **devono essere già programmati per abilitare questa funzione)** • Premere «ON»;
- Premere «ENTER»;
- 
- Premere «7»;
- Premere «ENTER» (Se è attivo solo il codice master, si sentirà un breve segnale acustico e il LED si accenderà. La chiusura si spegnerà e il LED rosso non sarà più visibile).
- Digitare codice master valido e premere «ENTER»;
- **2.6 Aprire usando la funzione doppio codice:**
- Premere «ON»;
- Digitare codice master valido
- Premere «ENTER»;

**2.6.1** Se il codice master è corretto, a completamento del periodo di temporizzazione (se questa funzione e attiva) oppure immediatamente (se la funzione di temporizzazione non è stata programmata) vi sarà un breve segnale acustico accompagnato da LED verde.

**2.6.2** Durante i successivi 60 secondi con intervalli di 5 secondi ci saranno brevi segnali acustici accompagnati da LED verde. Durante questo periodo deve essere digitato un codice utente valido seguito da «ENTER».

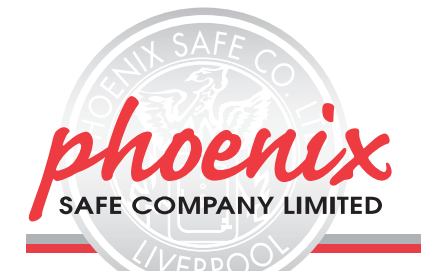

**2.6.3** Se il codice utente digitato è corretto, la chiusura si aprirà, accompagnata da un breve segnale acustico e da LED verde.

**2.6.4** Se il codice utente non viene inserito oppure viene inserito in modo errato nei 60 secondi successivi, ci sarà un segnale acustico prolungato accompagnato da LED rosso. A questo punto la chiusura e il LED rosso si spegneranno e la procedura deve essere ripetuta dall'inizio.

**2.6.5** Se il codice master non viene inserito in modo corretto, si sentirà un segnale acustico prolungato accompagnato da LED rosso. La chiusura e il LED rosso si spegneranno.

**2.7 Spegnere il Doppio Codice:**

- Premere «ON»;
- Premere «ENTER»;
- Premere «8»;
- Premere «ENTER»;
- Digitare codice master valido e premere «ENTER»

#### **2.8 Programmare la Temporizzazione e l' Intervallo Tempo di Apertura.**

La funzione temporizzazione (TD) si riferisce al periodo di tempo che deve trascorrere prima che lo sportello possa aprirsi. L'Intervallo di Tempo di Apertura (OTW) è il periodo di tempo durante il quale lo sportello può essere aperto dopo che è trascorso il periodo di temporizzazione. Per le funzioni TD oppure OTW può essere inserito qualsiasi codice valido.

- Premere «ENTER»;
- Premere «6»;
- Premere «ENTER»;
- Digitare codice utente oppure master valido e premere «ENTER»;
- Digitare un numero a 2 cifre che rappresenterà il TD (01 -99 minuti) e un numero per l' OTW (1-9 minuti). Per esempio : 092 : 9 minuti per il TD, e 2 minuti – per l' OTW.

#### **Aprire con l'aiuto dei periodi TD e OTW programmati.**

- Premere «\*»;
- Digitare codice utente valido oppure codice master: segnale verde visualizzato
- Inizio automatico del periodo TD: segnale visivo rosso e segnale acustico ogni 5 secondi
- Alla fine del periodo TD segnale acustico
- Inizio automatico del periodo OTW: segnale visivo verde e segnale acustico ogni 5 secondi
- Digitare ancora un codice valido durante il periodo OTW: segnale visivo verde
- Se il codice è corretto il dispositivo funzionerà come indicato in .3.1.1 oppure 3.1.2.

Premendo «ENTER» durante il periodo TD si interrompe la funzione. L'intera sequenza deve essere ripetuta per poter aprire di nuovo.

#### **Cancellare le funzioni TD/OTW programmate**

- Premere «ON» ;
- Premere «ENTER»;
- Premere «6»
- Premere «ENTER» ;
- Inserire codice utente valido oppure codice master e premere «ENTER»;
- Digitare 0-0-0 per cancellare periodi TD e OTW.

#### **2.9 Suono Off/On**

- Premere tasto «ON»;
- Premere tasto «ENTER»;
- Premere tasto «5»;
- Premere tasto «ENTER»;
- Digitare codice master valido e premere tasto «ENTER»;

I segnali acustici e visivi sono gli stessi della programmazione del codice master.

### **3. INSUFFICIENTE ENERGIA ELETTRICA**

Il basso voltaggio viene segnalato dal LED rosso e da una sequenza di cinque segnali acustici. C'è ancora energia sufficiente per aprire la cassaforte. Non è possibile premere il tasto «ENTER» per cambiare i codici. Questo viene indicato da un singolo beep prolungato e LED rosso.

### **4. DIAGNOSI DI ERRORE AL CAMBIO DEL CODICE MASTER ATTUALE.**

Questa è una funzione di servizio ed è indispensabile per autenticare l'inserimento del codice master.

- Premere il tasto «ON»;
- Premere il tasto «ENTER»;
- Premere il tasto «4»;
- Premere il tasto «ENTER»;

• Digitare il codice di servizio «160400» e premere il tasto «ENTER»; Se per l'apertura è già stato utilizzato il codice master attuale, dopo aver premuto il tasto «ENTER» si sentirà una sequenza di cinque segnali acustici e il L.E.D. verde lampeggerà 5 volte.

## **5. PILE**

1 x 9V Pila Alcalina per attivare la chiusura.

Pile usate non devono essere smaltite con i rifiuti domestici, bensì negli appositi punti di raccolta. È possibile, ove previsto, restituire le pile usate al proprio Distributore a sue spese.

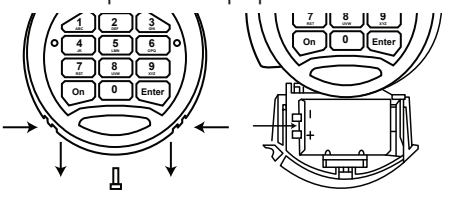

# **FISSAGGIO ALLA BASE PER LA SERIE FS1920**

La cassaforte è pronta per essere fissata alla base o alla parte retrostante (a seconda del modello acquistato), con bulloni di fissaggio per cemento

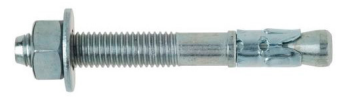

Per fissare la cassaforte, seguire le istruzioni sotto indicate, usando le dimensioni nella tabella.

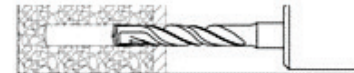

Praticare un foro con il trapano secondo le dimensioni (C&D)

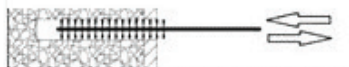

Pulire il foro con uno spazzolino per rimuovere i detriti.

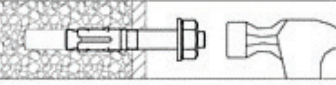

Inserire il bullone attraverso la base della cassaforte e picchiettare con l'aiuto di un martello.

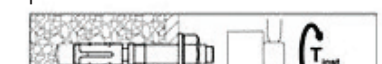

Avvitare il bullone fino a stringere saldamente.

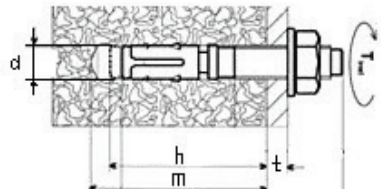

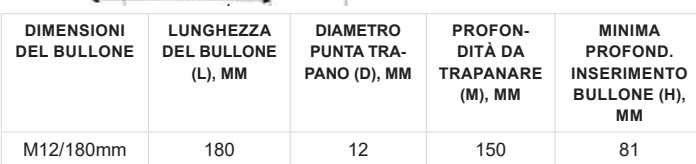

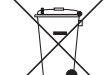

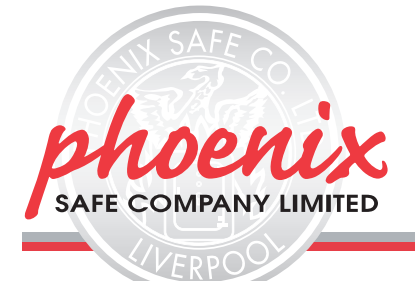

# **INSTRUCCIONES DE MANEJO DE LA FS1920E Y REGISTRO DE GARANTÍA**

# **ESPAÑOL**

# **1. APERTURA DE LA CERRADURA**

**1.1.** Pulse «ON»- Se oye una señal acústica individual y se ve una luz verde;

**1.2.** Introduzca el código maestro o de usuario, formado por entre 6 y 8 dígitos (el código maestro 1-2-3-4-5-6 viene ajustado de fábrica, mientras que el código de usuario viene desactivado);

**1.3.** Pulse «ENTER». Al encenderse la luz verde, la cerradura está lista para su apertura durante 5 segundos.

# **2. PROGRAMACIÓN**

#### **2.1 Programación del código maestro:**

- Pulse «ON»:
- Pulse «ENTER»;
- Pulse «1»;
- Pulse «ENTER»;
- Introduzca el código maestro y pulse «ENTER»;
- Introduzca un nuevo código maestro (un mínimo de 6 dígitos y un máximo de 8 dígitos) y pulse «ENTER»;
- Vuelva a introducir el nuevo código maestro y pulse «ENTER»;

La introducción correcta del código válido o del nuevo código maestrodoble es seguida por una señal acústica y una luz verde. La introducción incorrecta del código actual o del nuevo código maestro (menos de 6 dígitos o ' repetición incorrecta) – es seguida de un pitido más largo y una luz roja.

## **2.2 Programación del código de usuario (con código maestro)**

- Pulse «ON»;
- Pulse «ENTER»;
- Pulse «2»;
- Pulse «ENTER»;
- Introduzca el código maestro válido y pulse «ENTER»;
- Introduzca un código de usuario (entre 6 y 8 dígitos) y pulse «ENTER»;
- Vuelva a introducir el código de usuario y pulse «ENTER»
- **2.3 Programación del código de usuario (sin código maestro)**
- Pulse «ON»:
- Pulse «ENTER»:
- Pulse «3»;
- Pulse «ENTER»:
- Introduzca el código de usuario válido y pulse «ENTER»;
- Introduzca un nuevo código de usuario (entre 6 y 8 dígitos) y pulse «ENTER»;
- Vuelva a introducir el nuevo código de usuario y pulse «ENTER».

## **2.4 Eliminación del código de usuario**

- Pulse «ON»:
- Pulse «ENTER»:
- Pulse «0»:
- Pulse «ENTER»;
- Introduzca el código maestro válido y pulse «ENTER»;

El código de usuario se ha cancelado; solo es válido el código maestro. **2.5 Programación del código dual (el código maestro y código de** 

#### **usuario deben estar configurados para realizar esta función).**

- Pulse «ON»;
- Pulse «ENTER»:
- Pulse «7» :
- Pulse «ENTER» (si solo está activado el código maestro, se escuchará un pitido breve y se iluminará la luz roja. La cerradura se desactivará y la luz roja se apagará).
- Introduzca el código maestro válido y pulse «ENTER».

### **2.6 Apertura de la cerradura con función de código dual:**

- Pulse «ON»:
- Introduzca el código maestro válido;
- Pulse «ENTER».
- **2.6.1** Se oirá un breve pitido y se encenderá la luz verde.

**2.6.2** Durante los siguientes 60 segundos, en intervalos de 5 segundos, se escuchará un breve pitido y se iluminará la luz.

**2.6.3** Si se introduce correctamente el código de usuario, la cerradura se abrirá, sonando un pitido breve e iluminándose la luz verde.

**2.6.4** Si no se introduce el código de usuario o si se introduce incorrectamente durante los 60 segundos establecidos, se escuchará un pitido largo y se iluminará la luz roja. La cerradura se desactivará, la luz roja

se apagará y el procedimiento de apertura deberá repetirse desde el principio.

**2.6.5** Si el código maestro se introduce incorrectamente, se escuchará un pitido largo y se iluminará la luz roja. La cerradura se desactivará y la luz roja se apagará.

### **2.7 Cómo desactivar el Doble Código:**

- Pulse «ON»;
- Pulse «ENTER».
- Pulse «8»; • Pulse «ENTER»;
- Introduzca el código maestro válido y pulse «ENTER».

#### **2.8 Programación del tiempo de retardo y del tiempo de apertura.** La función tiempo de retardo (TD) se refiere al periodo de tiempo que debe transcurrir antes de poder abrir la cerradura.

El tiempo de apertura (OTW) es el período durante el cual la cerradura puede abrirse una vez transcurrido el tiempo de retardo. Cualquier código válido puede ir acompañado de las funciones TD o OTW.

- Pulse «ENTER»;
- Pulse «6»;
- Pulse «ENTER»;
- Introduzca el código de usuario válido o el código maestro y pulse «ENTER»;
- Introduzca un número de 2 dígitos para el TD (01 -99 minutos) y otro para el período OTW (1-9 minutos).

Por ejemplo: 092 -- 9 minutos para el TD, y 2 minutos para el OTW. **Apertura con ayuda de TD y OTW programados**

- Pulse «\*»:
- Introduzca el código de usuario válido o el código maestro: aparecerá una luz verde.
- Inicio automático del periodo TD: luz roja y señal acústica cada 5 segundos.
- Transcurrido el periodo TD- señal acústica ·
- Inicio automático del periodo OTW: luz verde y señal acústica cada 5 segundos.
- Introduzca el código válido una vez transcurrido el periodo OTW: luz verde.

Pulsando «ENTER» durante el periodo TD, esta función se interrumpirá. Posteriormente, se deberá repetir toda la secuencia para volver a abrir. **Cancelación de los periodos TD/OTW programados**

- Pulse «0N»;
- Pulse «ENTER»;
- Pulse «6»;
- Pulse «ENTER»;
- Introduzca el código de usuario válido o el código maestro válido y pulse «ENTER»;
- Introduzca 0-0-0 para cancelar los periodos TD y OTW.
- **2.9 Activación/Desactivación del sonido**
- Pulse «ON»;
- Pulse «ENTÉR»;
- Pulse «5»:
- Pulse «ENTER»; •
- Introduzca el código maestro actual y pulse «ENTER».
- Las señales acústicas y visuales son las mismas que para la programación del código maestro.

#### • **3. SUMINISTRO INSUFICIENTE DE LUZ**

La baja tensión se muestra mediante la iluminación de la luz roja, acompañada de 5 pitidos. Hay energía suficiente para la apertura de la cerradura. No se puede cambar el código durante el indicador de batería baja verde. Durante este tiempo, será necesario introducir un código de usuario válido y pulsar «ENTER».

#### **4. DETECCIÓN DE ERRORES DURANTE EL CAMBIO DEL CÓDIGO MAESTRO VIGENTE**

Esta es la función de servicio y es indispensable para verificar la introducción del código maestro.

- Pulse «ON»;
- Pulse «ENTER»;

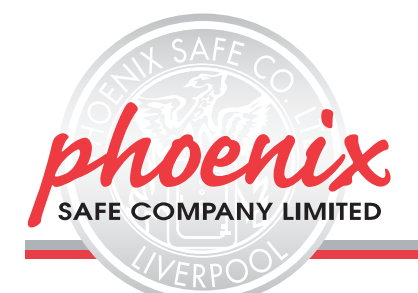

- Pulse «4»;
- Pulse «ENTER»;
- Introduzca el código de servicio «160400» y, a continuación, pulse el botón «ENTER»;

Si la cerradura se ha abierto en alguna ocasión con el código maestro vigente, una vez pulsado el botón «ENTER», se escucharán 5 pitidos y se iluminará la luz verde, parpadeando 5 veces.

# **5. PILAS**

Para activar la cerradura se necesitan pilas alcalinas 1 x 9V. Las pilas usadas no deben de juntarse con la basura doméstica. Deben depositarse en los puntos de recogida previstos. Llegado el caso, también puede devolverlas a su vendedor minorista, a expensas de éste.

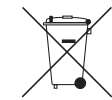

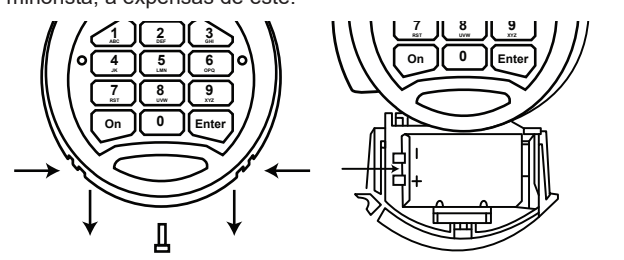

# **FIJACIÓN AL SUELO DE LA SERIE FS1920**

Gracias por comprar una Caja de Seguridad Phoenix. Su caja viene preparada para su fijación al suelo o a la pared (dependiendo del modelo comprado), con los pernos de fijación que se suministran.

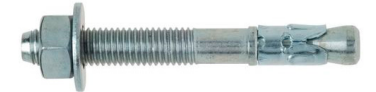

Para fijar su caja, siga las siguientes instrucciones con ayuda de las dimensiones que figuran en la tabla.

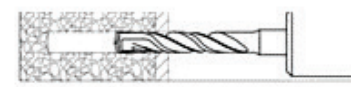

Taladre el agujero teniendo en cuenta las dimensiones (C y D)

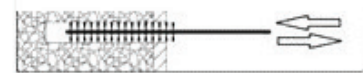

Limpie el agujero con la ayuda de una brocha

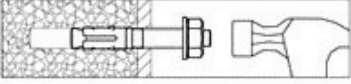

Inserte el perno de anclaje hasta el fondo en la base de la caja con la ayuda de un martillo.

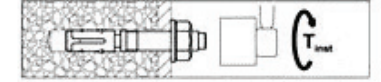

Atornille el perno de anclaje, solamente hasta que quede fijo.

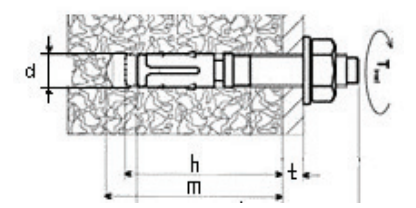

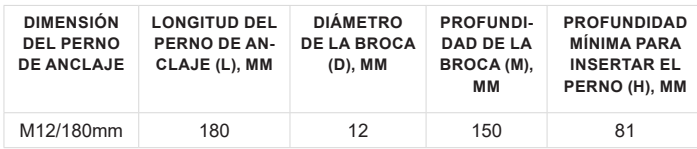

## **GUARANTEE REGISTRATION**

Please submit your guarantee registration by visiting our website www.phoenixsafe.com and clicking on guarantee registration. For further assistance or information please contact us on 0151 944 6444. APEX HOUSE, 1 ORRELL MOUNT, LIVERPOOL, L20 6NS, UNITED KINGDOM | +44 (0)151 944 6444

#### **MANUEL D'UTILISATION POUR SERRURE & GARANTIE**

Pour une meilleure sécurité, nous vous recommandons d'enregistrer votre garantie en ligne par notre site: www.phoenixsafe.com et en cliquant sur enregistrement de garantie.

19 RUE DES HALLES, 16510 VERTEUIL SUR CHARENTE, FRANCE | 00 33 (0) 5 45 89 68 80

#### **BEDIENUNGSANLEITUNG & GARANTIEKARTE**

Aus Sicherheitsgründen empfehlen wir Ihnen, Ihre Garantiekarte online auf unserer Website www.phoenixsafe.com per Mausklick auf der Schaltfläche "Garantieanmeldung" auszufüllen.

> DEUTSCHLAND GMBH, BAHNSTR. 23, D-2327 WUPPERTAL 0049-202-69519-0

# **MANUALE OPERATIVO PER CHIUSURA & REGISTRAZIONE DELLA GARANZIA**

Per una maggiore sicurezza vi raccomandiamo di inoltrare la vostra registrazione della garanzia visitando il nostro sito web: www.phoenixsafe.com e cliccando su registrazione della garanzia. VIA MONTE ROSA 28, 20049, CONCOREZZO, MILAN, ITALY | 39 039 5965844

# **MANUAL DE INSTRUCCIONES PARA CERRADURA & GARANTÍA**

Para mayor seguridad, le recomendamos que cuando acceda a nuestra página web www.phoenixsafe.com, haga clic en Registro de garantía e introduzca su registro de garantía. AVDA, DE LA INDUSTRIA, 52 POLÍGONO INDUSTRIAL, 28820 COSLADA, MADRID, ESPAÑA | 0034 (91) 6736411